## **Flowcode**

## How do i give out Student licences as a school?

First, log in to your Matrix account here:

http://www.matrixtsl.com/accounts/login.php

\*\*\*Please Note this is NOT your old v6 schools login details, if you are unsure as to what your Matrix account username and password are, please contact us\*\*\*

Once logged in, look for the "**Student licences**" option under "**Academic Options**"

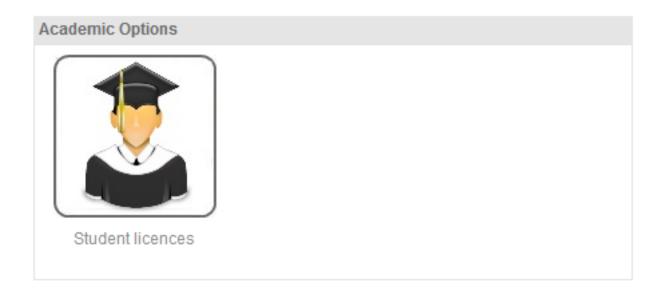

Once there you can add Students individually by typing the email addresses of a number of students into the text area. If you are adding multiple students, please separate the email addresses by putting them on their own line.

eg:

student@school.com

student2@school.com

student3@school.com

## **Flowcode**

etc..

Unique solution ID: #1077

Author: DavidA

Last update: 2018-09-07 14:42